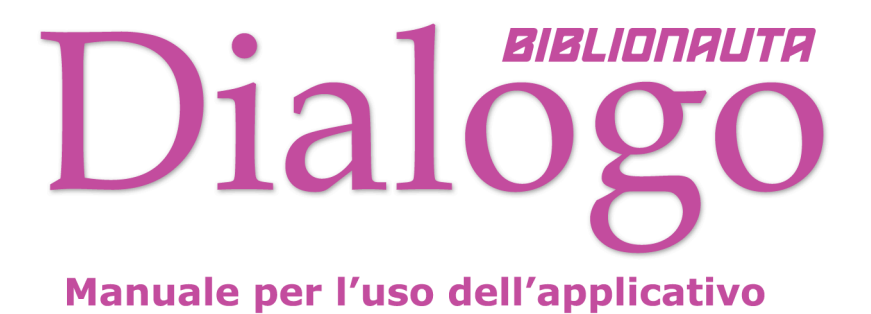

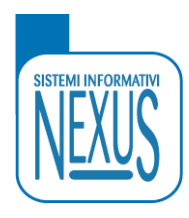

# **SOMMARIO**

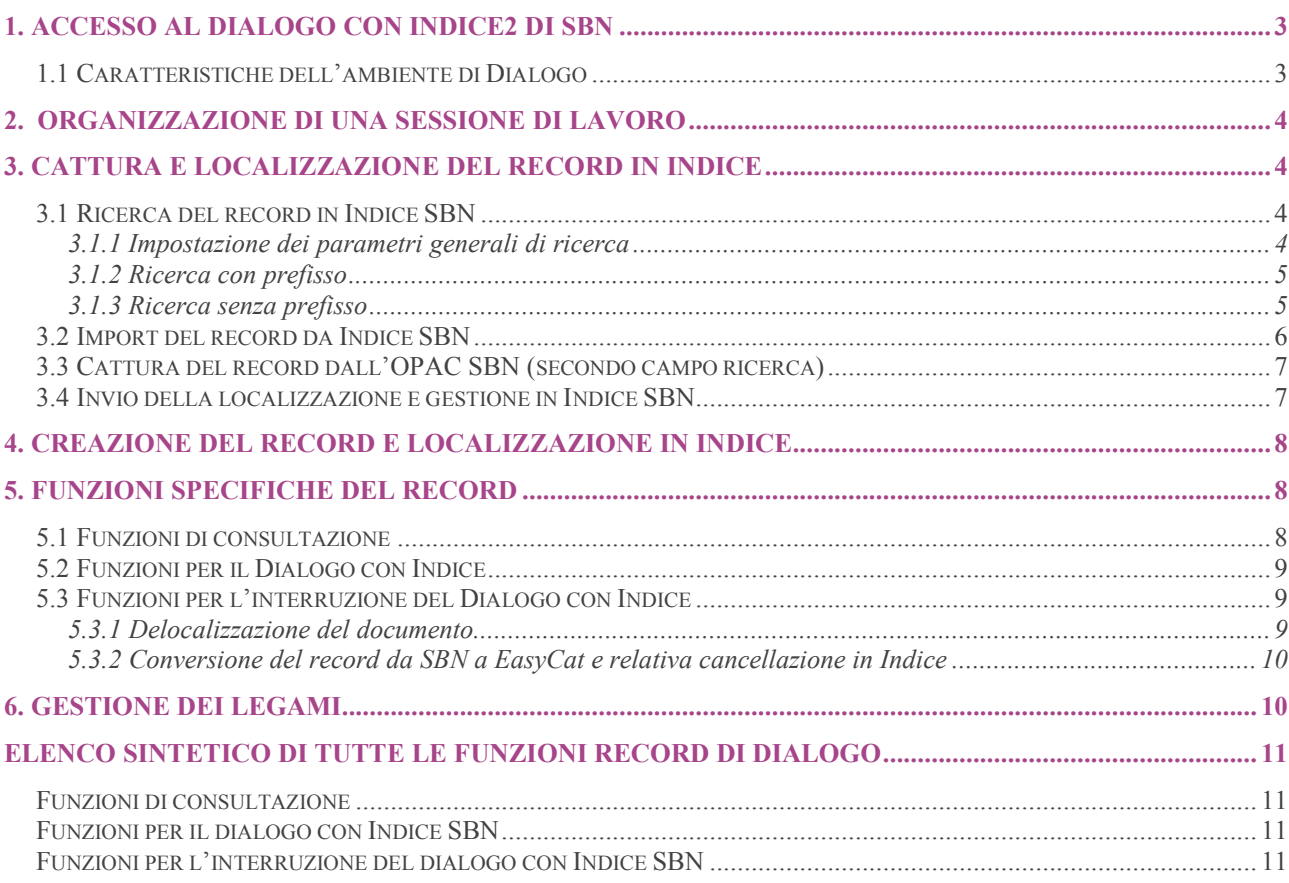

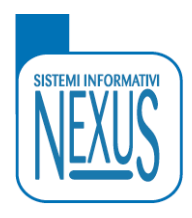

## **1. ACCESSO AL DIALOGO CON INDICE 2 DI SBN**

*Percorso: Funzione generale > attivazione della funzione > conferma dell'ingresso > ingresso in ambiente*

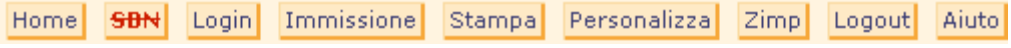

Attivando la funzione generale **sualità di serve** si accede alla maschera che permette di confermare l'accesso al dialogo con SBN. In seguito la prova della corretta procedura d'ingresso è attestata dall'indicazione SBN in caratteri verdi.

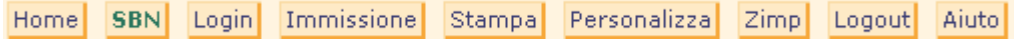

L'attivazione del pulsante SBN rappresenta la prima operazione da compiere quando scegliamo di comunicare con l'Indice SBN per poter identificare una notizia e renderla disponibile nel nostro database.

## **1.1 Caratteristiche dell'ambiente di Dialogo**

Al di sotto dei tasti funzione è visibile un elenco di informazioni riguardante la serie di autorizzazioni concesse per la sessione di lavoro.

Sessione SBN: B122673FDC7499307697B226CB2274B9 Biblioteca SBN: NEXXXX Userid SBN: 000001 Autorizzazioni SBN: E:90-S--S-- M:90-S--S-- C:90-S--S-- G:90-S--S-- U:90-S--S-- AU:90-S--S-S-S-S TU:90-S--S-S-S SO:90-S--S-S-S MA:90-S--S-S-S CL:90-S--S-S-S LU:90-S--S-S-S UM:90-S--S-S-S DE:90-S--S-S-S Utenti Attivi: 1 Componente: Setting user (72) Componente: Creation new user (183) Componente: Total Processing Login Time  $(5567)$ 

Le autorizzazioni sono legate alla tipologia del materiale sui cui è concesso di operare e corrispondono alle seguenti sigle:

- E = Materiale antico
- M = Monografia
- C = Cartografia
- $G =$ Grafica
- $M =$  Musica
- AU = Authority file autore
- TU = Titolo uniforme
- SO = Soggetti
- MA = Marche
- CL = Classificazione
- LU = Luoghi
- DE = Descrittore

Ogni sigla è preceduta dall'indicazione numerica relativa al grado di autorizzazione assegnato alla biblioteca per operare in SBN che varia da 51 (standard) a 90 (massima).

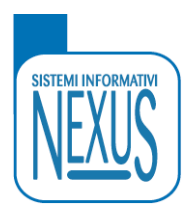

## **2. ORGANIZZAZIONE DI UNA SESSIONE DI LAVORO**

**1.** Apertura del Database bibliografico

**2.** Apertura dell'Authority File

Anche nel caso di EasyCat-Dialogo l'operatore dovrà procedere all'apertura degli strumenti necessari per la propria sessione di lavoro in maniera da utilizzare agevolmente il Database bibliografico o l'Authority File in qualsiasi momento del processo di catalogazione.

## **3. CATTURA E LOCALIZZAZIONE DEL RECORD IN INDICE**

Per localizzazione si intende la possibilità di inviare in Indice l'indicazione che quel documento è presente anche nella Biblioteca d'appartenenza (nella pratica viene inviato il solo codice della biblioteca). Per gestione si intende la possibilità di ricevere direttamente e in modo automatico tutte le modifiche apportate da Indice al record.

Questa modalità si esplica attraverso le seguenti operazioni:

- **Ricerca del record in Indice**
- $\mathbf{a}$ Import del record da Indice
- **Invio della localizzazione e gestione in Indice**

# **3.1 Ricerca del record in Indice SBN**

*Percorso: campo ricerca in campo verde > immissione delle chiavi di ricerca > recupero delle informazioni*

Form Ricerca

L'attivazione del Dialogo con Indice SBN determina la presenza di un ulteriore Form in campo verde predisposto per la ricerca delle notizie bibliografiche direttamente in Indice SBN.

 $SBN$   $90$ 

Sintetico V

## **3.1.1 Impostazione dei parametri generali di ricerca**

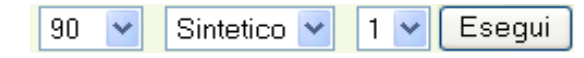

Prima di procedere all'immissione dei termini di ricerca il programma offre la possibilità di impostare le operazioni relative ai seguenti elementi:

- **J** Tempo d'attesa
- **J** Visualizzazione del record
- **D** Ordinamento dei risultati

Esequi

 $\vert \cdot \vert$ 

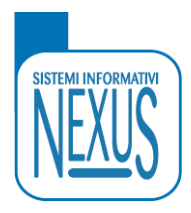

## **Tempo d'attesa**

Il programma è impostato di default su 90 secondi ma l'operatore può comunque decidere di aumentare o diminuire questa indicazione.

### **Visualizzazione del record**

**Analitico:** il record è visualizzato nella sua completezza (formato esploso). Questa indicazione può essere utilizzata soltanto nel caso di ricerca mirata al singolo record, come nel caso di utilizzo del codice di record o del numero standard.

**Sintetico:** il record è visualizzato nel formato breve. Il programma è impostato di default su questa indicazione.

**Ridotto:** il record bibliografico presenta soltanto i campi principali.

### **Ordinamento dei risultati**

Il programma propone le seguenti tipologie di ordinamento dei dati:

- 1 : codice di record + titolo + data (tipo ISO)
- 2 : titolo + data (tipo ISO)
- 3 : per data di variazione (solo per l'Authority File)
- 4 : per sequenza
- 5 : per data

### **3.1.2 Ricerca con prefisso**

La ricerca in Indice ha modalità differenti rispetto alla consueta impostazione delle chiavi di ricerca di EasyCat. Devono infatti essere utilizzate soltanto le chiavi di ricerca che compongono il titolo, oppure il codice record oppure il numero standard che identificano univocamente il record presente in Indice.

### **Prefisso di ricerca TII=**

Permette di cercare il termine all'interno del TITOLO e complemento del titolo, indipendentemente dalla posizione ma esclusivamente per i termini che in Indice sono preceduti dall'asterisco. Per questa ricerca si possono utilizzare più termini ognuno dei quali composto almeno da 3 caratteri.

### **Prefisso di ricerca TIE=**

Permette di cercare i TITOLI che iniziano per quel termine significativo. Per questa ricerca si possono utilizzare più termini ognuno dei quali composto almeno da 3 caratteri.

### **Prefisso di ricerca CR=**

### **Prefisso di ricerca NS=**

Permettono di compiere ricerche specifiche per singolo record attraverso il CODICE RECORD (BID) e il NUMERO STANDARD (ISBN, ISSN ecc.).

### **3.1.3 Ricerca senza prefisso**

Una ricerca priva di prefisso attribuisce automaticamente ai singoli termini il prefisso **TII=** Nel caso di un numero eccessivo di risposte da Indice il programma avvisa che vi sono troppi elementi recuperati. In tal senso sarà opportuno aggiungere altre chiavi raffinando la ricerca per limitare il numero delle risposte.

Nota: prima di procedere all'immissione delle chiavi di ricerca è necessario accertarsi che la notizia non *sia già presente nel Database bibliografico. In tal senso prima di effettuare qualsiasi operazione è necessario utilizzare il primo campo ricerca.*

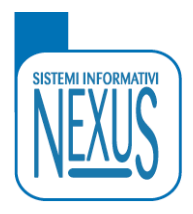

# **3.2 Import del record da Indice SBN**

L'interrogazione se effettuata in maniera corretta restituisce l'elenco delle risposte in formato sintetico (questo formato è impostato, come già segnalato, di default dal programma).

Il numero dei risultati è in relazione al livello più o meno approfondito delle stringhe di ricerca utilizzate e alla presenza di eventuali descrizioni affini nell'Indice SBN

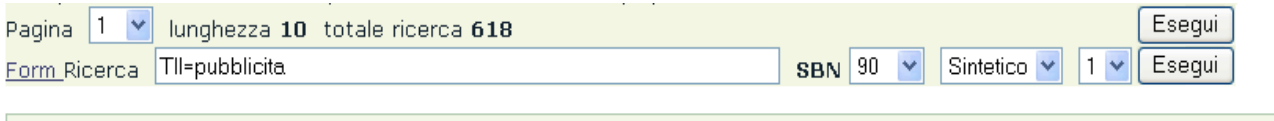

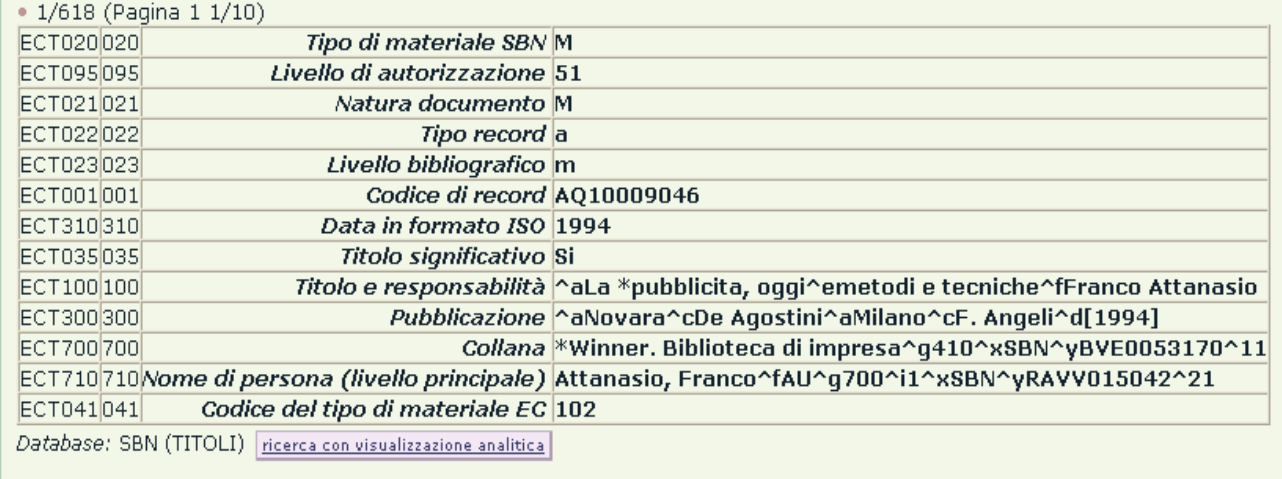

Il programma restituisce un numero di 10 risposte per singola pagina visualizzata. Per scorrere le eventuali altre pagine dei risultati è necessario impostare il numero di pagina da consultare selezionando la tabella posta nella parte superiore della schermata.

 $\vert$ 1 lunghezza 10 totale ricerca 618 Pagina

Esequi

Scorrendo l'elenco dei record l'operatore seleziona la notizia ricercata cliccando sul pulsante **Ricerca con visualizzazione analitica** posto alla fine di ogni singolo record. Il record appare nel suo formato completo per permettere un confronto più approfondito con il documento posseduto, prima di acquisire il record nel database.

Attivando **Acquisisci record** posto in basso al record analitico la notizia viene trasferita nel database bibliografico EasyCat.

I dati derivati appaiono organizzati entro i campi del tracciato catalografico. In questa fase le informazioni contenute nei campi su sfondo verde (propri di SBN) non sono modificabili.

Con **Esegui** le informazioni vengono salvate ed il record presentato nel suo formato esploso.

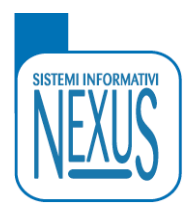

# **3.3 Cattura del record dall'OPAC SBN (secondo campo ricerca)**

Il programma permette di recuperare le notizie bibliografiche anche tramite la ricerca diretta nell'Opac SBN. In tal senso l'operatore procede come di consuetudine selezionando come database esterno SBN o SBN2 e utilizzando per l'interrogazione sia termini liberi che termini preceduti da prefisso.

In questo caso ogni singolo record risultante dalla ricerca impostata presenta nella parte terminale il pulsante **Ricerca in SBN** che permette di recuperare automaticamente l'informazione da Indice SBN utilizzando il codice record preceduto dal prefisso di ricerca.

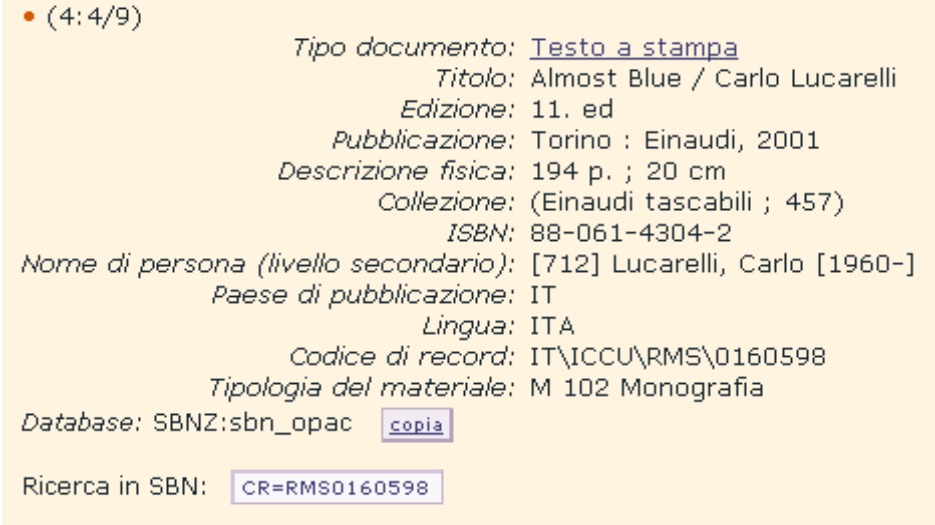

Attivata la funzione il record appare nel formato analitico: l'operatore può così procedere con la cattura del record tramite la funzione **Acquisisci record** posta in basso alla fine del record stesso.

Nota: la ricerca da Opac SBN è meno esaustiva rispetto a Indice SBN in quanto l'opac presenta meno *informazioni bibliografiche. In tal senso un record individuato in Indice non è necessariamente presente anche nel corrispondente Opac.*

# **3.4 Invio della localizzazione e gestione in Indice SBN**

L'indicazione **LOC** (rossa e barrata) indica che non è stato ancora comunicato a SBN il possesso dell'informazione. Per inviare il codice della biblioteca in Indice sarà necessario attivare il pulsante **Localizza per possesso e gestione in SBN** e confermare l'operazione. In questo caso oltre all'invio della localizzazione viene attivata anche la possibilità di poter avere una gestione condivisa delle informazioni del record con SBN; ciò vuol dire che il record subisce le eventuali modifiche apportate da Indice. L'allineamento tra il record in Indice e il corrispondente in Easycat avviene automaticamente senza alcun intervento da parte dell'operatore.

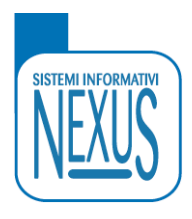

## **4. CREAZIONE DEL RECORD E LOCALIZZAZIONE IN INDICE**

**Crea record in SBN:** nel caso in cui il record non sia presente in Indice e specificatamente per le biblioteche in possesso di autorizzazione è possibile creare un nuovo record e inviarlo in Indice. In questa prima fase il record è connotato con la sigla **NOSBN** che sta ad indicare come ancora il suo formato non sia stato validato da SBN. Una volta inviato il record in Indice infatti la sigla verrà sostituita dall'altra **SBN** che connota un record pienamente validato da SBN. A questo punto è possibile spedire in Indice anche la localizzazione del record.

## **5. FUNZIONI SPECIFICHE DEL RECORD**

Il record bibliografico così derivato presenta alcune sigle nella parte inferiore

da interpretare nel seguente modo:

**SBN**: indica che il record è di tipo SBN vale a dire che è stato importato o inviato in Indice ed è conforme al formato richiesto da SBN

**GES**: indica che il record è incluso nella gestione dei record da parte di SBN e che riceverà direttamente e in modo automatico tutte le eventuali modifiche provenienti da Indice senza intervento manuale dell'operatore

**LOC**: indica che non è stata ancora inviata la localizzazione in Indice.

Le funzioni specifiche del record si possono ricondurre a tre categorie particolari:

- **Funzioni di consultazione**
- **Funzioni per il Dialogo con Indice**
- **Funzioni per l'interruzione del Dialogo con Indice**

# **5.1 Funzioni di consultazione**

• 117 ( 3: 10 ) M 102 M M a m Pax, Ginger [070]. \*Prova di immissione / Ginger Pax. - Firenze : Nexus. - 1 v Vedi localizzazioni SBN Vedi localizzazioni SBN (gestione) Vedi localizzazioni SBN (possesso)

Vedi localizzazioni SBN permette di visualizzare le biblioteche che condividono la gestione dei documenti con SBN e che hanno il proprio documento localizzato in Indice.

Vedi localizzazione SBN (gestione) permette di visualizzare le biblioteche che condividono la gestione del documento con SBN.

Vedi localizzazione SBN (possesso) permette di visualizzare le biblioteche

che hanno inviato la localizzazione (quindi il possesso) del documento in Indice.

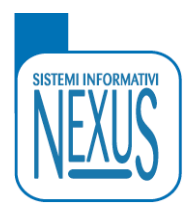

# **5.2 Funzioni per il Dialogo con Indice**

Recupera il record originale da SBN questa funzione viene utilizzata per recuperare in qualunque momento un record in Indice che sia stato modificato all'interno di EasyCat.

Localizza per gestione in SBN questa funzione viene utilizzata al termine del processo di import del record da Indice per partecipare a eventuali modifiche del record apportate direttamente da SBN (GES da rosso a verde).

Localizza per possesso e gestione in SBN : questa funzione viene utilizzata al termine del processo di import del record da Indice per comunicare il possesso del documento e per partecipare a eventuali modifiche del record apportate direttamente da SBN (GES e LOC da rosso a verde).

*Nota: la localizzazione permette di aggiungere la propria biblioteca nella lista delle biblioteche che possiedono il documento.* <u> 1989 - Johann Stoff, amerikansk politiker (d. 1989)</u>

.<br>Dian ana amarana amarana marinna marinna na marinna marinna amarana amarinna marinna marinna marinna marinna marinna marinna marinna

Dopo aver attivato la funzione **Localizza per possesso e gestione** le indicazioni **GES** e **LOC** si trasformano in **GES** e **LOC** indicando che la richiesta di partecipazione alla gestione del record e l'informazione di possesso del documento sono state correttamente inviate in Indice. In tal senso accedendo a **Vedi localizzazioni** è possibile visualizzare il codice della propria Biblioteca tra quelle che possiedono quel documento.

Modifica il record in SBN un record importato può subire modifiche in ambiente EasyCat. La modifica permette d'inviare in Indice le variazioni apportate al record.

Il pulsante Recupera il record originale da SBN permette di tornare ai dati originali del record.

# **5.3 Funzioni per l'interruzione del Dialogo con Indice**

Le Funzioni per interrompere il dialogo con l'Indice sono le seguenti:

- Delocalizzazione del documento
- **Conversione del record da SBN a EasyCat e relativa cancellazione in Indice**

## **5.3.1 Delocalizzazione del documento**

**Delocalizza per gestione in SBN:** questa funzione viene utilizzata quando la biblioteca non intende più partecipare a eventuali modifiche del record apportate direttamente in Indice. In tal senso gli eventuali cambiamenti che il record subisce in Indice non saranno automaticamente trasferiti al record (GES da verde a rosso).

**Delocalizza per possesso e gestione SBN:** questa funzione viene utilizzata quando la biblioteca non intende più comunicare a Indice il possesso del documento e nemmeno partecipare a eventuali modifiche del record apportate direttamente in Indice (GES e LOC da verdi a rossi).

La selezione di questa funzione determina la ricomparsa di due pulsanti Localizza per gestione in SBN e Localizza per possesso e gestione in SBN che permettono di inviare nuovamente in Indice l'indicazione di possesso e di gestione partecipata della notizia bibliografica.

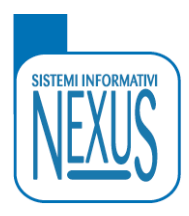

## **5.3.2 Conversione del record da SBN a EasyCat e relativa cancellazione in Indice**

La Delocalizzazione comporta la visualizzazione di due funzioni:

converte da record SBN a record EC | converte da record SBN a record EC e cancella su SBN

Converte da record SBN a record EC : permette di riportare il record al formato EasyCat. Di conseguenza la precedente indicazione **SBN** viene trasformata in **EXSBN**.

Crea record in SBN : si attiva quando il record di tipo SBN è stato riportato al formato EasyCat, in modo da rendere sempre possibile la sua successiva spedizione in Indice.

Converte da record SBN a record EC e cancella su SBN : permette di riportare il record al formato EasyCat (da **SBN** a **EXSBN**) e di eliminare fisicamente il record dall'Indice. Tale operazione comporta un grado di autorizzazione adeguato.

## **6. GESTIONE DEI LEGAMI**

La cattura della notizia da Indice comporta una gestione dei legami all'interno di Dialogo in certa misura differente dalla normale attività di EasyCat.

Il record derivato da Indice cattura automaticamente anche il legame con il termine associato alla descrizione pur NON creando il termine in Authority File.

Le scelte da operare sono le seguenti:

- 1. Non creare il record in Authority File lasciando il legame nel record bibliografico
- 2. Creare il record in Authority File in formato SBN.

Nel primo caso l'operazione di derivazione del record da Indice si conclude con la spedizione della localizzazione.

Nel secondo caso è necessario verificare se in Authority File il record esiste già. Se il record è già presente deve essere controllato il suo formato: il record infatti può essere di tipo **NOSBN**, dunque un formato con caratteristiche tipiche di EasyCat ma non accettate nel dialogo con SBN oppure, al contrario, di tipo **SBN** che sta ad indicare che il suo formato è compatibile con quello richiesto da Indice.

Le soluzioni sono entrambe accettabili per quanto concerne la validità del record bibliografico. E' comunque possibile trasformare un record dell' Authority File di tipo EasyCat in tipo SBN attraverso la creazione del record in Indice.

Crea record in SBN : permette alle biblioteche in possesso di autorizzazione adeguata di inviare il record AF a SBN una volta accertata la sua inesistenza in Indice. Con l'invio il record acquista connotati accettati da SBN pertanto il record dal formato **NOSBN** viene trasformato in formato **SBN**.

Un altro caso riguarda l'assenza in Authority File del record da legare alla notizia bibliografica. Se la ricerca in AF di un determinato record da risultato nullo la ricerca deve essere estesa all'Indice. Una volta individuato il record si procede alla cattura e all'import dello stesso nell'Authority File di EasyCat.

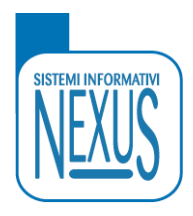

## **7. ELENCO SINTETICO DI TUTTE LE FUNZIONI RECORD DI DIALOGO**

## **Funzioni di consultazione**

### **Vedi localizzazioni SBN**

Per visualizzare la lista di biblioteche che hanno localizzato la copia del documento in Indice e che partecipano alla gestione del record in Indice

**Vedi localizzazioni SBN (gestione)**

Per visualizzare la lista di biblioteche che partecipano alla gestione del record in Indice

### **Vedi localizzazioni SBN (possesso)**

Per visualizzare la lista di biblioteche che hanno localizzato la copia del documento in Indice

## **Funzioni per il dialogo con Indice SBN**

### **Localizza per gestione in SBN**

Per ricevere in automatico le eventuali modifiche che Indice potrebbe fare su quel record (GES da **rosso** a **verde**)

### **Localizza per possesso e gestione in SBN**

Per comunicare a Indice la presenza della propia copia e per ricevere in automatico le eventuali modifiche che Indice potrebbe fare su quel record (GES e LOC da **rosso** a **verde**)

### **Delocalizza per gestione in SBN**

Per non partecipare più alle eventuali modifiche sul record apportate da Indice (GES da **verde** a **rosso**)

#### **Delocalizza per possesso e gestione in SBN**

Per non comunicare più a Indice il possesso del documento e per non partecipare più alle eventuali modifiche sul record apportate da Indice (GES e LOC da **verde** a **rosso**)

### **Modifica il record in SBN**

Per apportare le modifiche effettuate su un record anche in Indice (solo se la biblioteca è in possesso di autorizzazione)

### **Recupera il record originale da SBN**

Per tornare sempre e comunque alla situazione iniziale.

N.B. Quando si invia la modifica del record in Indice rimane il tasto Recupera... che in questo caso non serve in quanto ho appena inviato la modifica. Il tasto rimane perché può servire ad altro operatore o ad *altra biblioteca del sistema, quindi è sempre presente.*

## **Funzioni per l'interruzione del dialogo con Indice SBN**

#### **Converte da record SBN a record EC**

Per poter cancellare un record (ad esempio per uno scarto). Ricompare il tasto **Cancella**

#### **Converte da record SBN a record EC e cancella su SBN**

Per poter cancellare un record (ad esempio per uno scarto) ed eliminarlo anche in sbn (solo se la biblioteca ha l'autorizzazione)